## **Juniper SSL-VPN**

|uniper SSL-VPN | |uniper SSL-VPN

## $\cdot$  0 JavaScript

- Firefox Greasemonkey
- JavaScript
- Fedora 16<sub></sub>Firefox 8.0<sub>□</sub>Greasemonkey 0.9.13

## 1. **Greasemonkey**

greasemonkey Greasemonkey **Firefox** 寿 附加元件管理員  $\circ$ **Streasenonkey**  $\times$ (名稱) ( 最近更新時間 ) (最佳結果 · 搜尋 搜尋: 我的附加元件 可用的附加元件 取得元件 Grease monkey 0.9.13 西元2011年11月12日 語言套件 99. Customize the way … 9更多宜訊 安装 擅充查件

**2. 新增使用者腳本**

於功能表選單中的「工具」→「Greasemonkey」→「新增此用者腳本」。

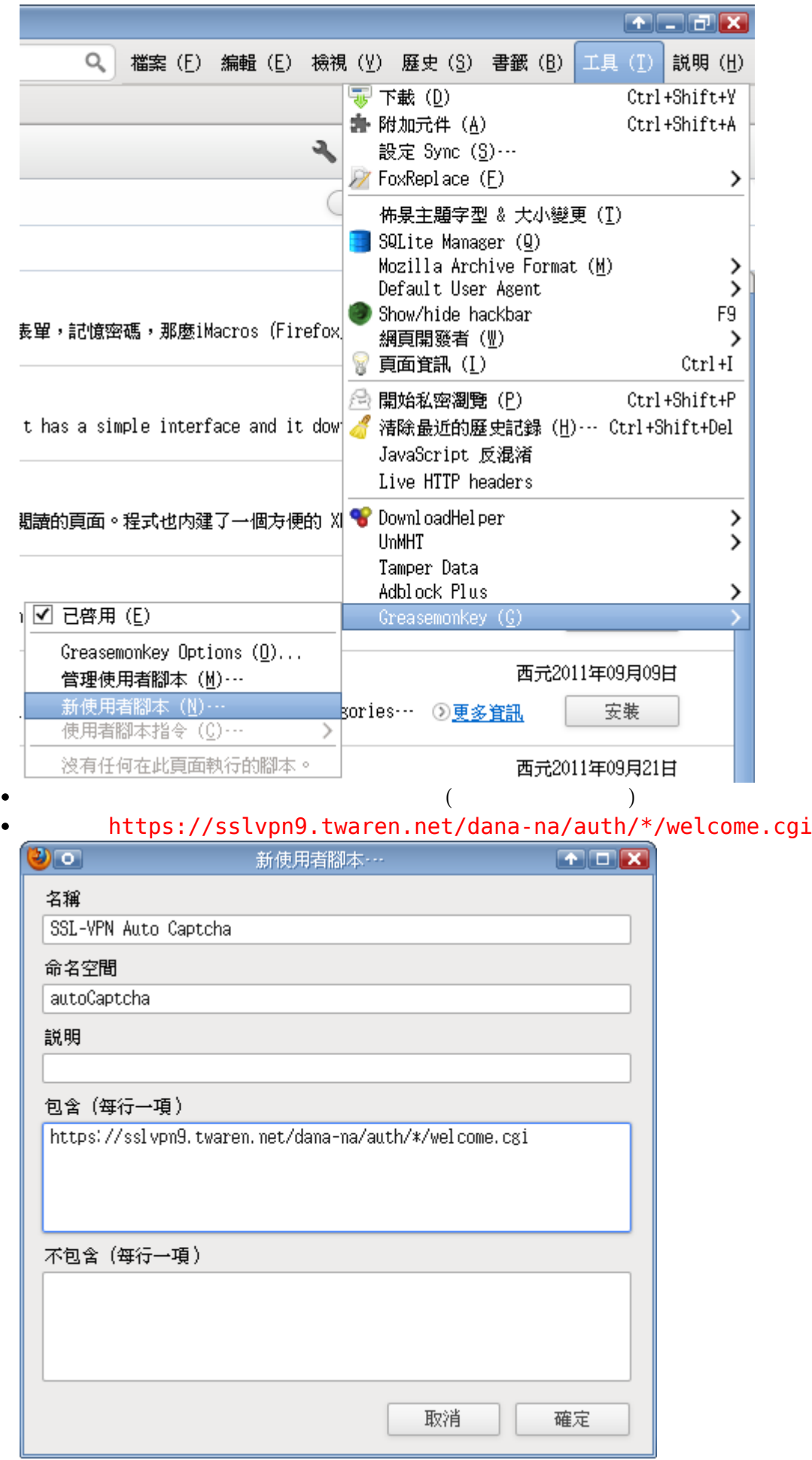

```
3 JavaScript
     請將以下程式碼複製貼上至編輯器內 (本範例使用之編輯器為 gedit):
     \boxtimes \circ ssl-vpn_auto_captcha.user.is (~/.mozilla/firefox/gbivpvlm.default/gm_scripts/ssl-vpn_aut[ \bullet \Box \Box \boxtimes檔案(F) 編輯(E) 檢視(V) 搜尋(S) 工具(I) 文件(D) 求助(H)
                                    WHHQQ
                            う (ご)
     S ssl-vpn_auto_captcha.user.js %
     1 \frac{1}{2} ==UserScript==
     2 // @name
                        SSL-VPN Auto Captcha
     3 // @namespace
                        autoCaptcha
     4 // @include
                        https://sslvpn9.twaren.net/dana-na/auth/*/welcome.cgi
     5 // ==/UserScript==
     6
     7 function auto_captcha() {
     8
           var captcha_objs
                           = null; // array => txtCaptcha
           var txt_input_objs = null; // array => txtInput
     \mathcal{G}10
           var username_objs = null; // array => username
    11
    12
          var captcha_val
                           = null; // store captcha value
    13
                           = null; // txtInput object
          var txt input
    14
    15
          captcha_objs = document.getElementsByName('txtCaptcha');
    16
          txt_input_objs = document.getElementsByName('txtInput');
    17
          username_objs = document.getElementsByName('username');
    18
    19
           // auto set txtCaptcha field
    20
           if (captcha_objs.length && txt_input_objs.length) {
    21
              txt_infout = txt_infout_ofis.item(0);• JavaScript
// ==UserScript==
// @name SSL-VPN Auto Captcha
// @namespace autoCaptcha
// @include https://sslvpn9.twaren.net/dana-na/auth/*/welcome.cgi
// ==/UserScript==
// Author: Hsieh, Li-Yi
// Last Modified: 2011/12/10 13:30
function auto captcha() {
     var captcha_objs = null; // array => txtCaptcha
     var txt_input_objs = null; // array => txtInput
     var username_objs = null; // array => username
     var captcha_val = null; // store captcha value
     var txt_input = null; // txtInput object
     captcha_objs = document.getElementsByName('txtCaptcha');
    txt input objs = document.getElementsByName('txtInput');
    username objs = document.getElementsByName('username');
     // auto set txtCaptcha field
    if (captcha objs.length &\& txt input objs.length) {
         txt input = txt input objs.item();
```
- https://net.nthu.edu.tw/netsys/

```
captcha val = captcha objs.item().value;
        if ((txt input != null) &(x \in \mathbb{R}) (captcha val != null)) {
            txt input.value = captcha val;
 }
     }
     // auto set username field
     if (username_objs.length) {
        var text = document.body.innerHTML;text = text.replace(/<\/?[a-z][a-z0-9]*[^<>]*>/ig, "");
        text = text.match(/(@[a-z0-9, ]+/i);username objs.item().value = text;
        username objs.item().focus();
     }
}
// run after page loaded
function init() {
     if (window.attachEvent) {
         window.attachEvent('onload', auto_captcha);
     } else {
         window.addEventListener('load', auto_captcha, false);
     }
}
// main function
init();
```
**4. 檢視自動輸入功能是否運作**

<https://sslvpn9.twaren.net/nthu>, https://sslvpn9.twaren.net/nthu

**JUNIPER** 

## **Welcome to the** 國立清華大學 NTHU SSL VPN System **READ ME!**(Hint: @wl an, nthu, edu, tw username username@wlan.nthu.edu.tw) password 36 4 10 2 9 5 請輸入下方驗證碼 3 6 4 10 2 9 5 **SSL VPN**  $[$  Login  $]$ 教學文件

- **[Greasemonkey](https://www.google.com/search?q=Greasemonkey&btnI=lucky)**
- Greasemonkey :: Firefox

From: <https://net.nthu.edu.tw/netsys/>-

Permanent link: **[https://net.nthu.edu.tw/netsys/sslvpn:juniper:auto\\_captcha](https://net.nthu.edu.tw/netsys/sslvpn:juniper:auto_captcha)**

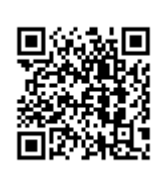

Last update: **2011/12/20 14:32**